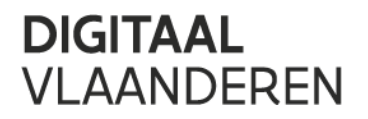

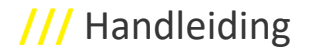

#### **Digitaal Vlaanderen**

Havenlaan 88 1000 Brussel

Koningin Maria Hendrikaplein 70 9000 Gent

**T** +32 (0)9 276 15 00 digitaal.vlaanderen@vlaanderen.be

# **///** Extra's in metadata voor Geopunt

**////////////////////////////////////////////////////////////////////////////////////////////////////////**

Van: Geraldine Nolf (Informatie Vlaanderen) Aan: Editor en Hoofdeditor Metadata Datum: In voege sinds versie 2.0 - 16 november 2020 **////////////////////////////////////////////////////////////////////////////////////////////////////////**

## **1 AANSLUITEN OP GEOPUNT: BETER TE VINDEN, TE BEKIJKEN EN TE DOWNLOADEN**

Opdat jouw gegevens beter te vinden, bekijken en downloaden zouden zijn op Geopunt, zetten we hier de extra na te kijken elementen even op een rij. De Geopunt-catalogus maakt gebruikt van Datavindplaats. In het Best Practices-document kun je nalezen hoe je die elementen correct in kunt vullen, lees je uitleg, krijg je tips, voorbeelden, do's en don'ts.

In de volgende onderdeeltjes zie je welke elementen in Geopunt getoond worden, of ze verder functioneel door Geopunt gebruikt worden.

#### **1.1 DATASET / DATASETSERIE**

Voor het detail van een dataset, afficheren Geopunt en Datavindplaats deze elementen:

- Titel
- Laatste update
- Versie dataset
- **Samenvatting**
- Trefwoorden
- Eigenaar

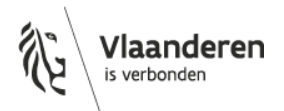

### **Digitaal** Vlaanderen **///**

- Verdeler
- Taal
- Toepassingsschaal / Grondresolutie
- Bestandsformaat
- Referentiesysteem
- Temporele begrenzing
- Voorbeeldweergaven
- Extra functionaliteiten (zie [1.3\)](#page-3-0)

In het [Best Practices-document](https://www.vlaanderen.be/geopunt/vlaams-geoportaal/metadata/best-practices-en-richtlijnen) kun je nalezen hoe je die elementen correct in kunt vullen, lees je uitleg, krijg je tips, voorbeelden, do's en don'ts.

Een voorbeeld van een dataset-detailpagina op Geopunt en Datavindplaats:

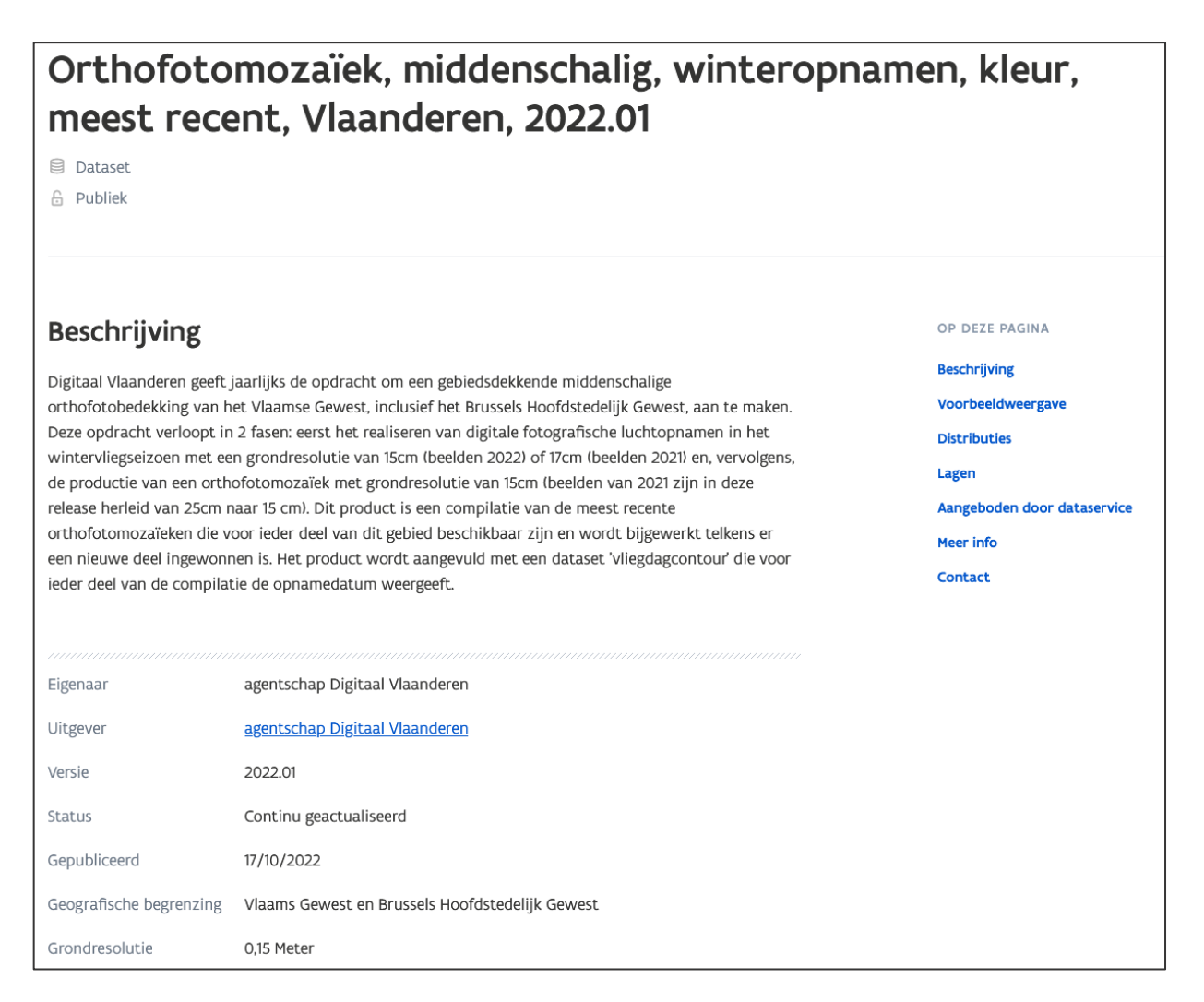

**////////////////////////////////////////////////////////////////////////////////////////////////////////////////////////////////////////////////**

#### **1.2 WEBSERVICE / DIENST**

Voor het detail van een service, afficheren Geopunt en Datavindplaats deze elementen:

- Titel
- Laatste update
- Samenvatting
- Trefwoorden
- Contactinformatie
- Service URL
- Alle gekoppelde bronnen, die via linken naar die datasets aan te klikken zijn
- Extra functionaliteiten (zie [1.3\)](#page-3-0)

In het [Best Practices-document](https://www.vlaanderen.be/geopunt/vlaams-geoportaal/metadata/best-practices-en-richtlijnen) kun je nalezen hoe je die elementen correct in kunt vullen, lees je uitleg, krijg je tips, voorbeelden, do's en don'ts.

Een voorbeeld van een service-detailpagina op Geopunt en Datavindplaats:

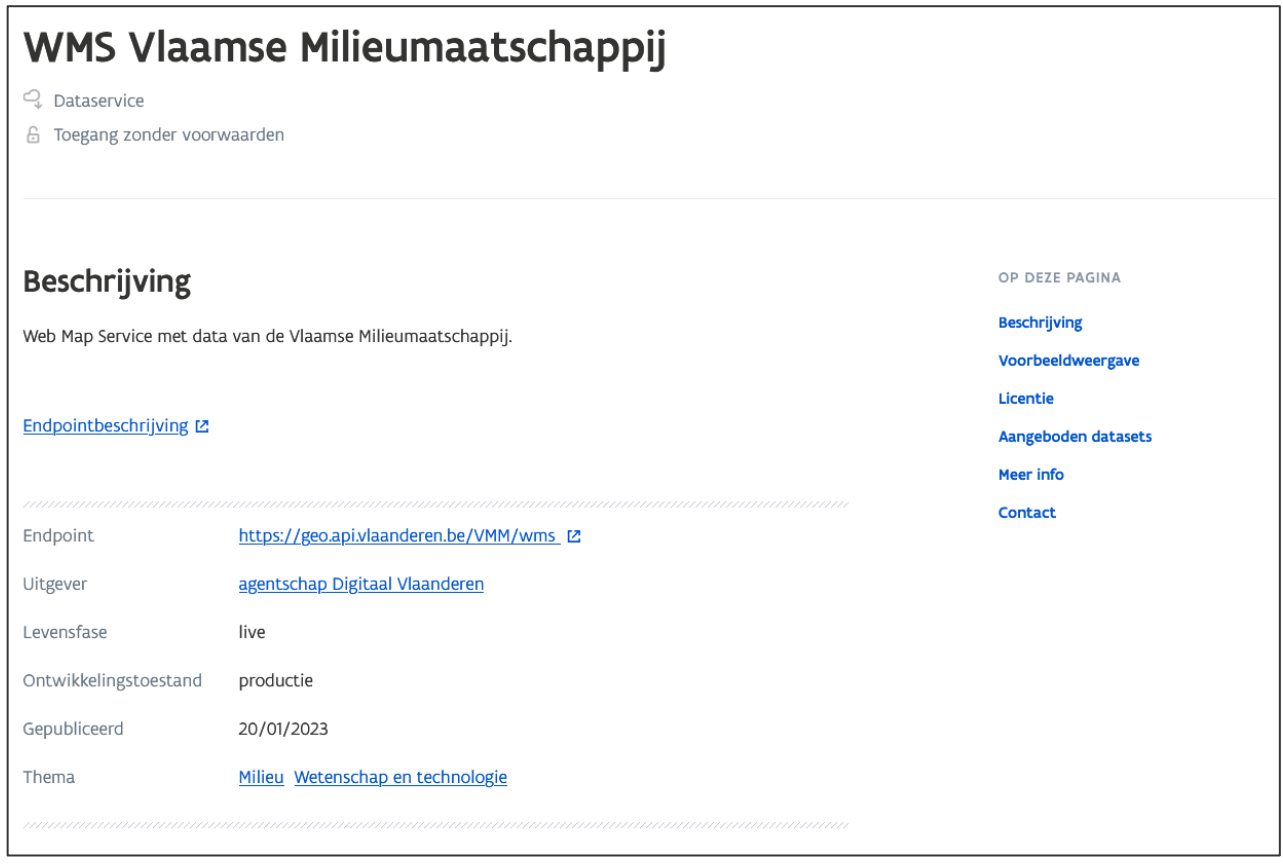

**////////////////////////////////////////////////////////////////////////////////////////////////////////////////////////////////////////////////**

#### <span id="page-3-0"></span>**1.3 FUNCTIONALITEITEN**

Geopunt en Datavindplaats lezen uit de metadata informatie uit zodat de gebruiker die gegevens zoekt geholpen wordt om de gegevens te kunnen bekijken op kaart, downloaden of naar de volledige metadatarecord te kijken. Zo wordt de gebruiker toegeleid naar meer.

Hiervoor staan er enkele acties op de pagina:

- "Toon op Geopunt-kaart" en "Laag toevoegen aan uw Geopunt-kaart"
- **Download**
- "Bekijk alle metadata"

De laatste knop werkt sowieso, als je metadata beschreven is. De eerste twee knoppen werken op basis van de informatie in het distributie-luik.

In het [Best Practices-document](https://www.vlaanderen.be/geopunt/vlaams-geoportaal/metadata/best-practices-en-richtlijnen) lees je hoe je deze knoppen correct kunt activeren, door de juiste metadataelementen in te vullen en hoe je dit doet.

**////////////////////////////////////////////////////////////////////////////////////////////////////////////////////////////////////////////////**